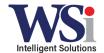

# **CLS1410 Two Way Radios**

# **Activating Scan Setting**

#### 1. Turn the radio off

# 2. Enter programming mode by doing the following

- a. Press and hold the PTT button and the MON button
- b. Turn the radio on, keeping those buttons held down until you hear a chirp
- c. If done successfully, you will see a PROG in the bottom left of the screen

## 3. Adjust your settings

- a. Press the MENU button to cycle through your settings
  - i. 1<sup>st</sup> press will be to change the channel that you're adjusting settings for, to change press + or -
  - ii. 2<sup>nd</sup> press will be your frequency setting, to change press + or –
  - iii. 3<sup>rd</sup> press will be your code setting, to change press + or –
  - iv. 4<sup>th</sup> press will be your active channels, to change press + or –
  - v. 5<sup>th</sup> press will be your call tone, to change press + or -
  - vi. 6<sup>th</sup> press will be your mic gain, to change press + or –
  - vii. **7**<sup>th</sup> **press will be your scan settings** (you will see a z shape on the bottom of the screen), to change please follow these steps:
    - 1. Press + or to change the channel number that you need to enable/disable the scan feature
    - 2. To enable/disable a specific channel, press the **MON** button to select Y (yes) or N (no) for that channel
    - 3. Cycle through all 4 channels and enable/disable the specific channels desired

### 4. Save your settings

a. To save your settings, press and hold the PTT button until you hear a low pitch beep. The PROG on the screen will go away.

### 5. Activating after programming

- a. Turn radio ON
- b. With radio on, switch to your designated channel that you usually stay on
- c. Short press the MON button to enable/disable the scan feature. You can press the PTT to transmit while scan mode is activated and your radio will transmit on your designated channel (see b above)

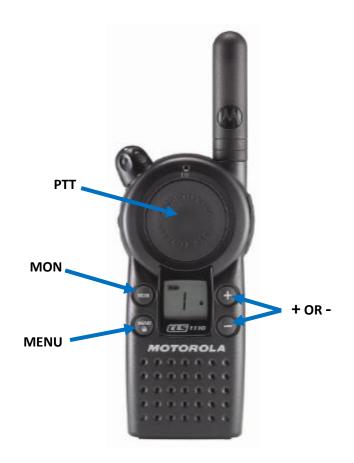